**TV Connection (HDMI OUT)**

**Подключение ТВ (через выход HDMI OUT) / ТВ Підключення (HDMI OUT) /**

ТД қосылымы (HDMI OUT)

**OPTICAL IN Connection**

# **Wired Network Connection Проводное сетевое подключение / Кабельне мережне підключення /**

Сымды желі қосылымы

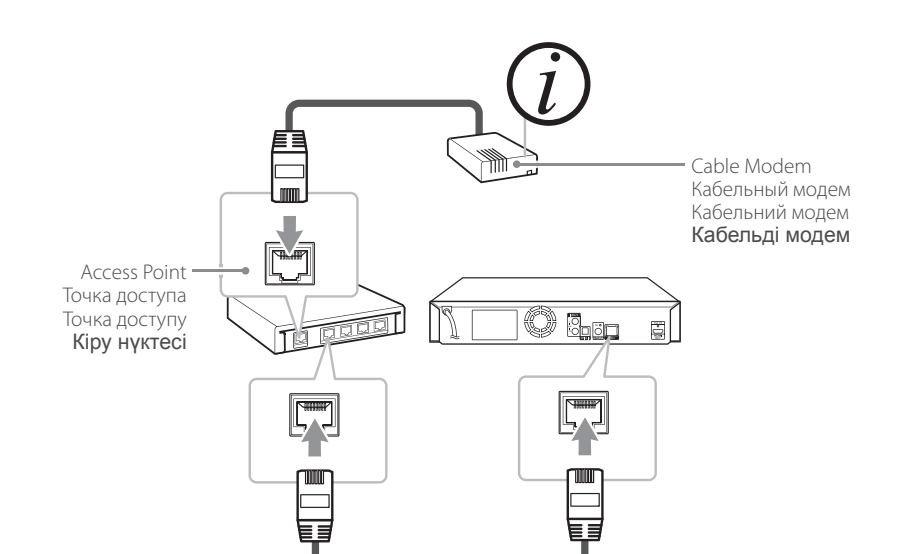

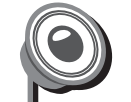

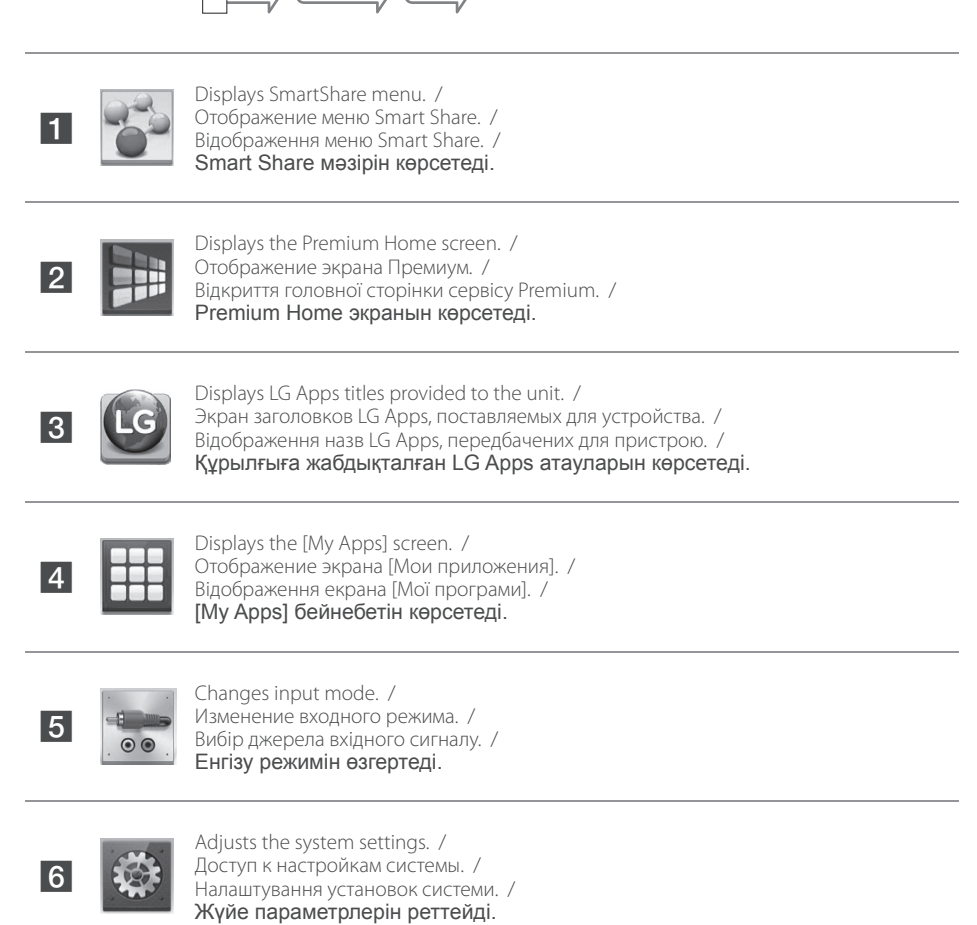

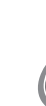

 $\bigoplus$ 

 $\mathbb{Z}$ 

- Selects video, photo or audio content. / Выбор видео-, фото- или аудиоконтента. / Вибір відео-, фото- та аудіоконтента. / Бейне, фотосурет немесе дыбыс мазмұнын таңдайды.
- Displays the file or folder on linked device. / Отображение файла или папки на подключенном устройстве. / Відображення файлу або папки на підключеному пристрої. / Байланыстырылған құрылғыдағы файл немесе қалтаны көрсетеді.
- For the most Audio CD, BD-ROM and DVD-ROM discs, playback starts automatically. / Большинство аудио-CD, BD- и DVD-дисков начинают воспроизводиться автоматически. / Більшість аудіо компакт-дисків, а також дисків BD-ROM і DVD-ROM починають відтворюватися автоматично. / Көптеген дыбыстық CD, BD-ROM және DVD-ROM дискілері үшін ойнату автоматты түрде басталады.  $\bullet$

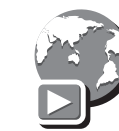

**Using HOME menu Использование ГЛАВНОГО меню / Використання меню HOME /**  HOME (БАСТЫ) мәзірін пайдалану

# **Speaker Connection**

**Подключение акустической системы / Підключення акустичної системи /**  Үндеткіш қосылымы

# **Disc Playback, Data Playback Воспроизведение диска, Воспроизведение данных / Відтворення диску, Відтворення даних /**

Диск ойнату, Деректер ойнату

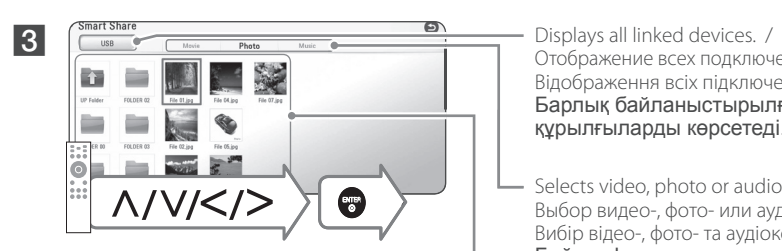

Отображение всех подключенных устройств. / Відображення всіх підключених пристроїв. / Барлық байланыстырылған құрылғыларды көрсетеді.

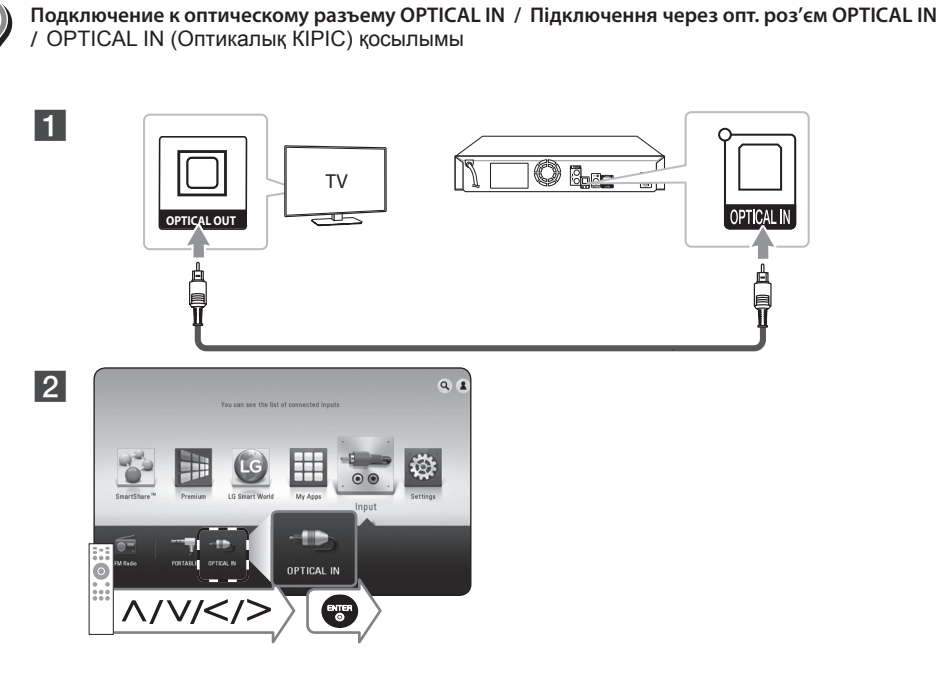

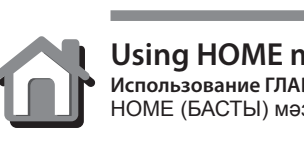

 $\bigoplus$  Speaker design and connection method may be different according to models / Конструкция акустической системы и способ подключения могут различаться в зависимости от моделей /

**Network Playback Сетевое воспроизведение / Відтворення з мережі /** Желі арқылы ойнату

- 1 Install SmartShare PC Software. /
	- Установите SmartShare PC. / Встановіть SmartShare PC. / SmartShare ДК бағдарламалық жасақтамасын орнатыңыз.

# **SmartShare PC software Installation**

Установка программы SmartShare PC / Установка програми SmartShare PC / SmartShare ДК бағдарламалық жасақтамасын орнату

> Run the program, and set the share folder you want. / Запустите программу и настройте желаемую общую папку раздачи. / Запустіть програму та виберіть бажану спільну папку роздачі. /

Бағдарламаны іске қосып, қажетті ортақтастыру қалтасын орнатыңыз.

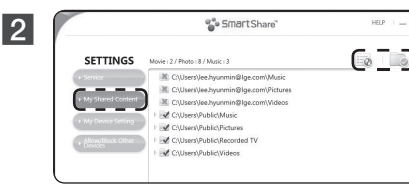

# **SmartShare Network Playback**

Сетевое воспроизведение с помощью SmartShare / Відтворення з мережі за допомогою Smart Share / Smart Share желісі арқылы ойнату

> settings. / Проверьте подключение к сети и настройки. / Перевірте з'єднання з мережею та його параметри. Желілік байланысты және параметрлерді тексеріңіз.

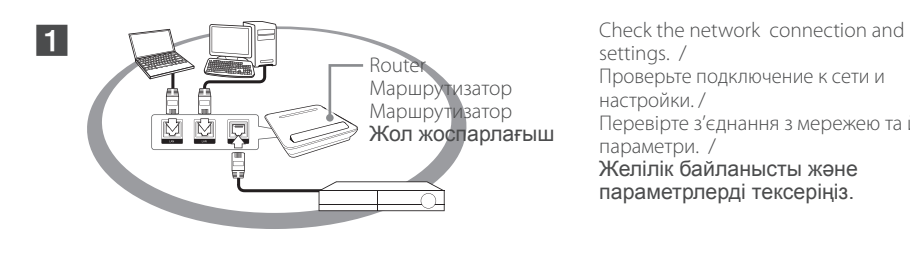

*www.lg.com*

 $\bigodot$ 

**+ -**

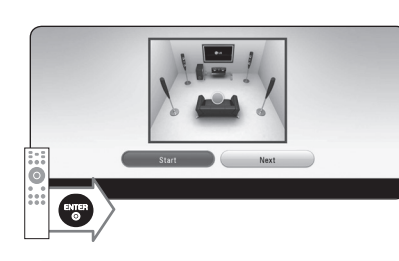

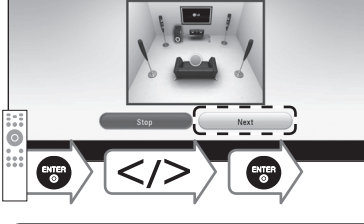

 $- - - - -$ 

 $\sum_{i=1}^{r_{\text{mask}}}$ 

Speaker cables (Optional) Кабели динамика (оптические)

 $\mathscr{P}$ 

Кабелі для підключення акустичних FM-антена

систем (не в усіх моделях) Үндеткіш сымдары (Қocымшa)

Start the speaker test. /

FM антенна FM antenna FM антеннасы

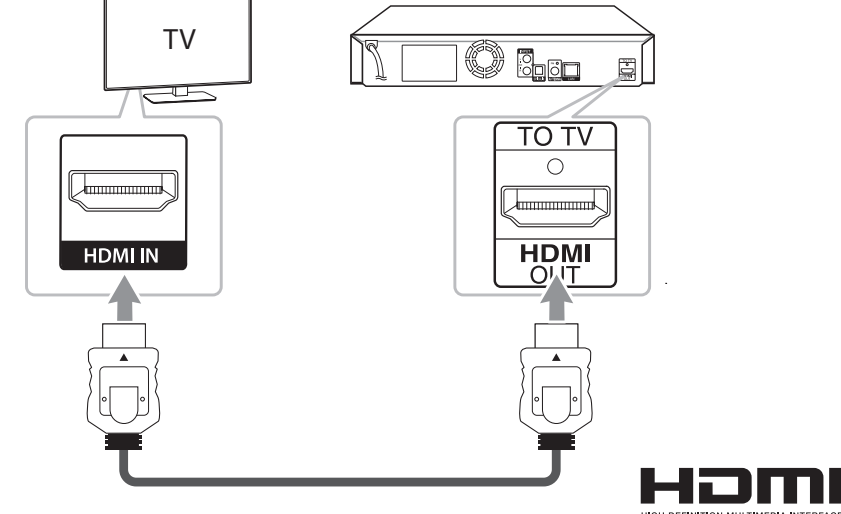

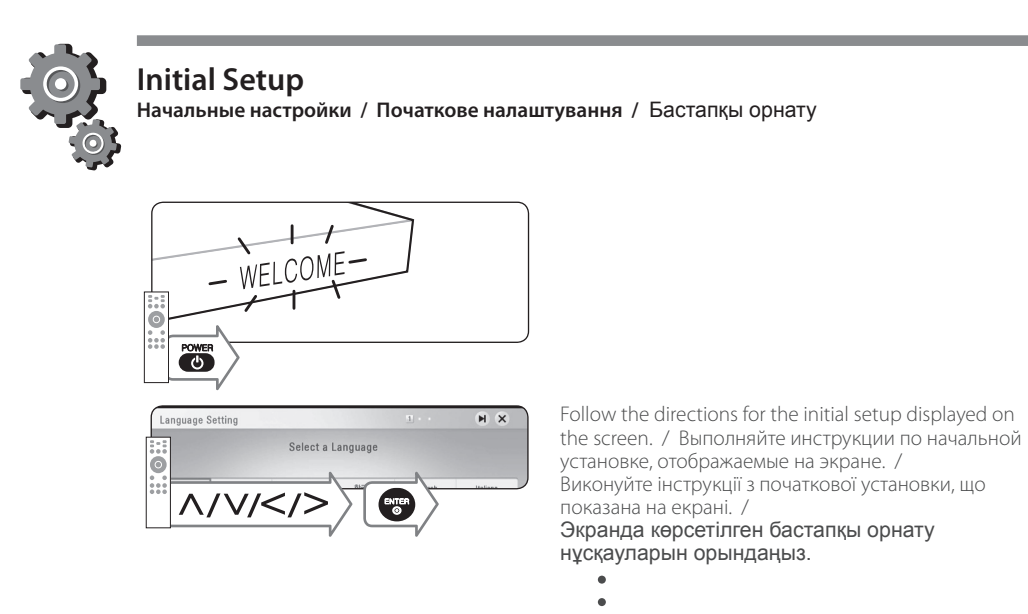

Запустите тестирование акустической системы. / Запустіть тестування акустичної системи. / Үндеткішті тексеруді бастаңыз.

Stop the speaker test and select [Next]. /

Остановите тестирование акустической системы и

выберите [Далее]. /

Зупиніть тестування акустичної системи та виберіть

[Слідуюч.]. /

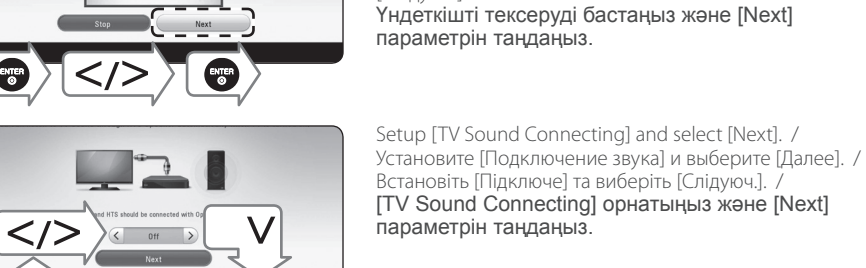

 $\bullet$ 

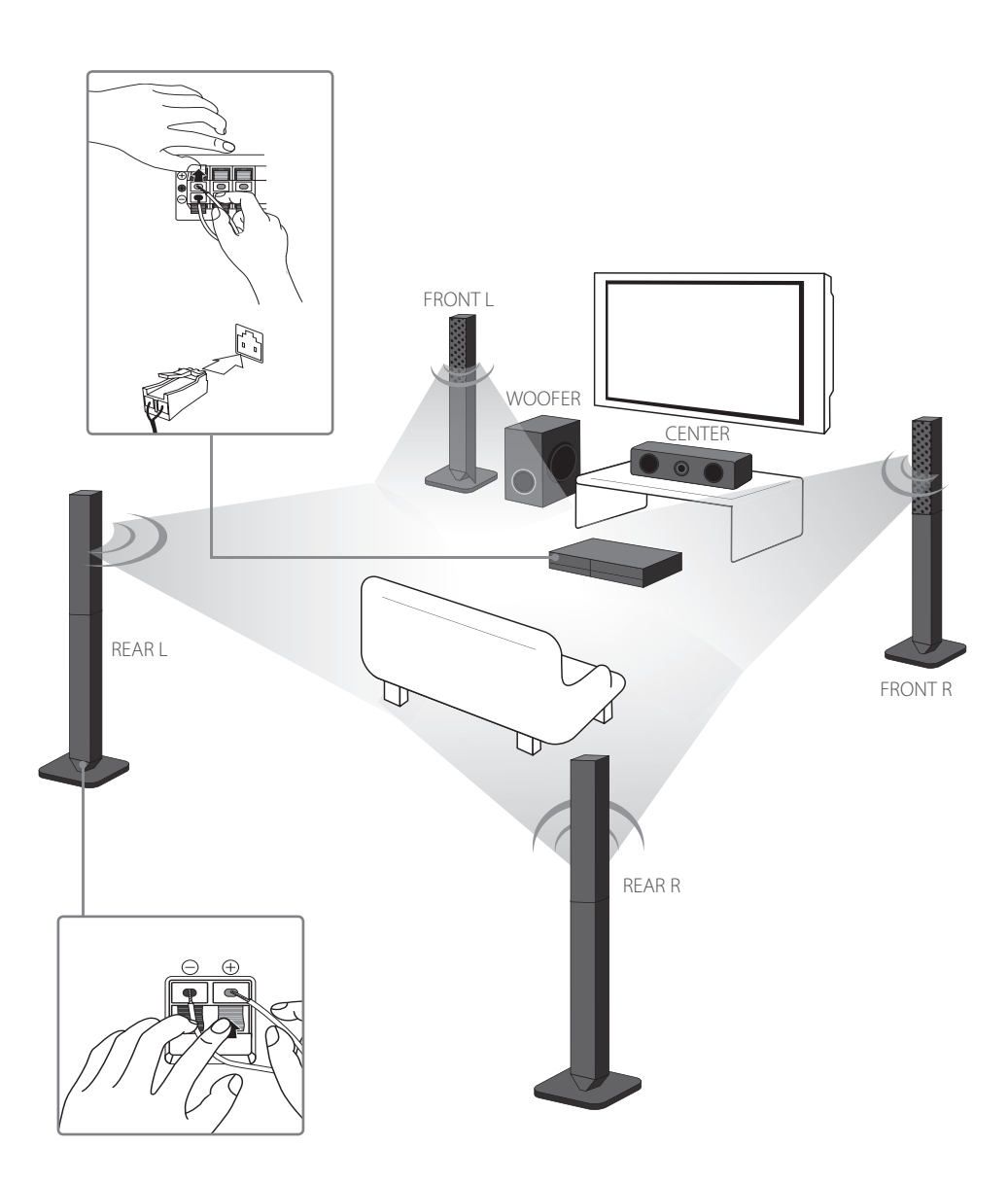

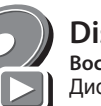

Коснтрукція АС и спосіб підключення можуть відрізнятися в залежності від моделей / Үндеткіш дизайны және қосылым әдісі үлгілерге байланысты басқа болуы мүмкін

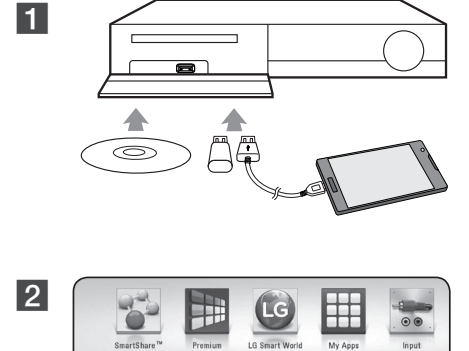

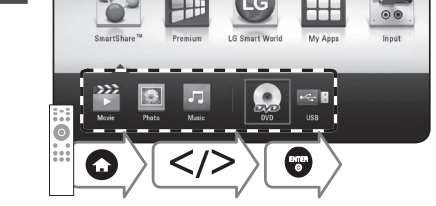

, Devices that support MTP. /

Устройства, поддерживающие MTP. / Пристрої, що підтримують MTP. / MTP қолдайтын құрылғылар.

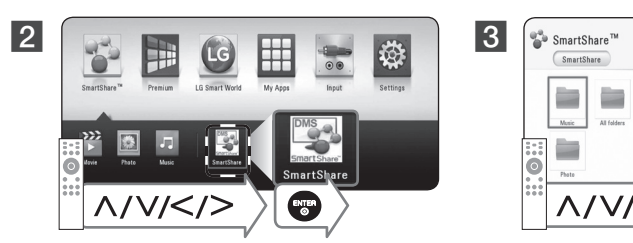

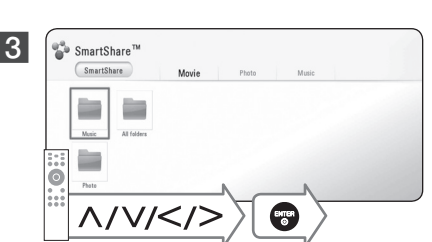

 $\bigoplus$ 

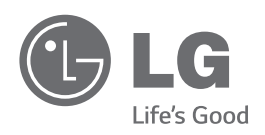

*BH5140S, BH5440P, BH5540T*

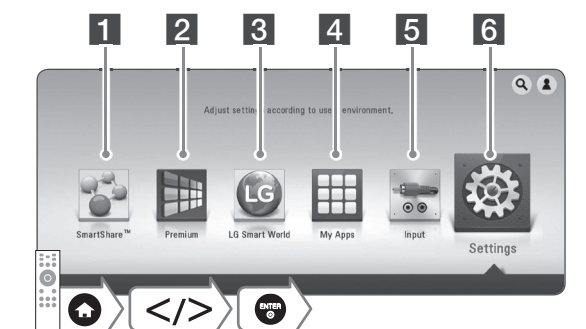

# *ENGLISH | SIMPLE MANUAL*

<u> III | III | I || IIII III || IIIII || III|| I III</u>

*An extended Owner's Manual that contains information*  электронды нұсқада қамтамасыз етілген CD*on the advanced features is located on the CD-ROM provided in an electronic version. To read these files, you*  оқу үшін CD-ROM жетегімен жабдықталған *will need to use a Personal Computer (PC) equipped with a CD-ROM drive.*

РУССКИЙ | Руководство по эксплуатации

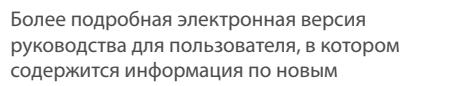

возможностям, находится на диске CD-ROM. Чтобы прочесть эти файлы, вам необходимо воспользоваться Персональным компьютером (ПК), оснащенным приводом CD-ROM. УКРАїНСЬКА | НСТРУКЦІЯ З

# **ЕКСПЛУАТАЦІ**Ї

Розширений варіант інструкції з експлуатації, що містить інформацію про додаткові функції, розташований на диску CD-ROM в електронній формі. Щоб прочитати ці файли, вам знадобиться персональний комп'ютер із CD-ROM приводом.

# ҚAЗAҚ ТІЛІ | ПАЙДАЛАНУШЫ НҰСҚАУЛЫҒЫ

Ішінде озық параметрлер бойынша ақпараты бар кеңейтілген Пайдаланушы нұсқаулығы ROM дискісінде орналасады. Осы файлдарды Жеке компьютерді (ЖК) пайдалану қажет болмақ.

**CATER** 

**Specification**

**Технические характеристики / Характеристика /** Сипаттары

# **ENGLISH**

Power requirements Refer to main label. Power consumption Refer to main label. Dimensions  $(W \times H \times D)$ Approx. 360 mm x 60.5 mm x 304 mm Net Weight  $(\text{Approx})$  2.5 kg Bus Power Supply<br>(USB)  $|5V = 500$  mA Design and specifications are subject to change without

notice.

# **РУССКИЙ**

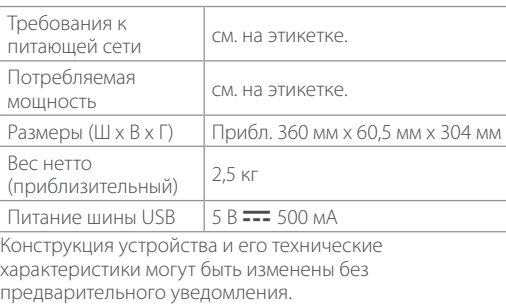

You can update the Player using the latest software to enhance the products operation and/or add new features. To obtain the latest software for this player (if updates have been made), proceed the software updates as above or visit http://www.lg.com or contact LG Electronics customer

# **УКРАїНСЬКА**

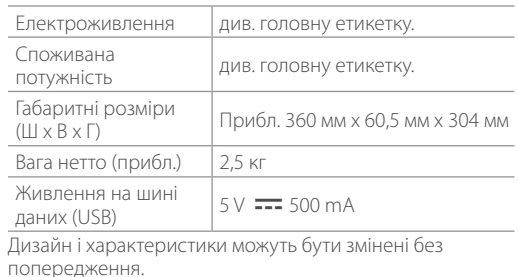

Ви можете оновити програмне забезпечення програвача до останньої версії, щоб вдосконалити його робочі характеристики та/або додати нові функції. Щоб завантажити останню версію програмного забезпечення програвача (якщо вийшли оновлення), відвідайте сайт http://www.lg.com або зверніться до Центру технічної

# **ҚAЗAҚ ТІЛІ**

 $MV$ 

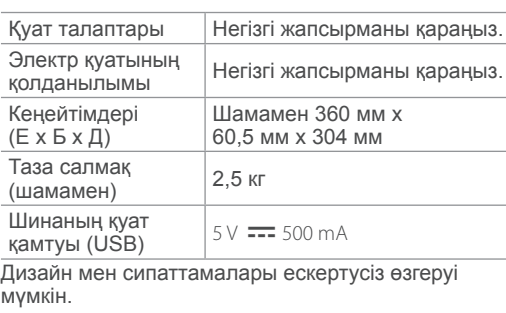

# **Customer Support**

#### **Клиентская поддержка**

care centre. клиентов LG Electronics.

 $\bigodot$ 

Вы можете осуществлять обновление программного обеспечения проигрывателя для улучшения качества воспроизведения и/или добавления новых функций. Чтобы загрузить последнюю версию программного обеспечения для данного проигрывателя, посетите сайт http://www.lg.com или обратитесь центр поддержки

# **Технічна підтримка**

підтримки LG.

# **Safety Information Информация по технике безопасности / Заходи безпеки /**  Қауіпсіздік туралы ақпарат  $\overline{\mathcal{O}}$  $\boldsymbol{\mathsf{Q}}$  $N\!N$  $\mathbb{C}$   $\mathbb{C}$   $\mathbb{$  $\bigcap_{\mathscr{B}}\overline{\bigcap_{i=1}^{n}}$

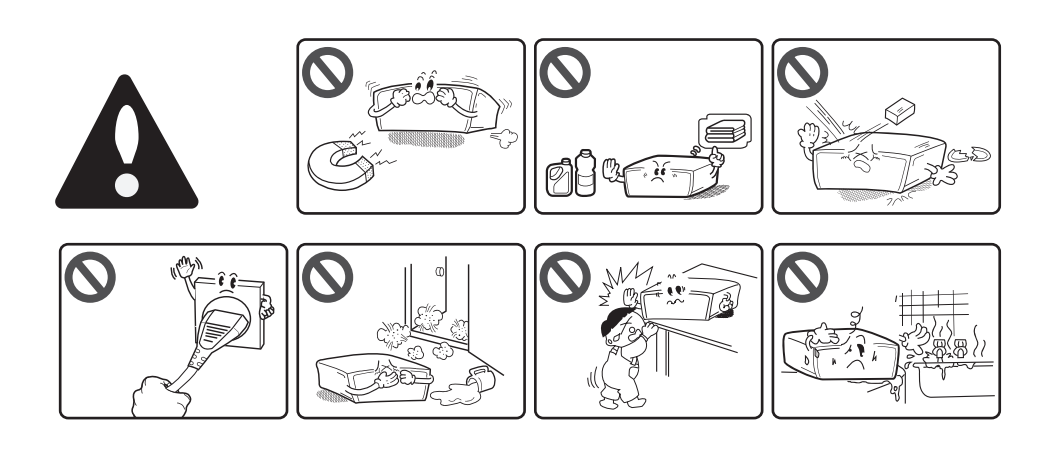

#### **Тұтынушыларды қолдау**

Соңғы өнім әрекеттеріне және/немесе жаңа мүмкіндіктеріне ие болу үшін Ойнатқышты соңғы бағдарламалық құралды пайдаланып жаңартуыңызға болады. Ойнатқыш үшін соңғы бағдарламалық құралды алу үшін (егер жаңартулар бар болса), http://www.lg.com сайтына кіріп көріңіз немесе LG Electronics тұтынушыларды қолдау орталығына хабарласыңыз.

### **Open source software notice**

To obtain the corresponding source code under GPL, LGPL and other open source licenses, please visit http:// opensource.lge.com. All referred license terms, warranty laimers and copyright notices are available to download with the source code.

# **Политика открытого кода**

Для получения открытого кода ПО на основании лицензии GPL, LGPL и других посетите сайт http:// opensource.lge.com. Вместе с исходным кодом можно скачать все упоминаемые условия лицензий, декларации о гарантиях и уведомления об авторских правах.

## **Інформація про відкриті програмні засоби**

Щоб отримати відповідний вихідний код за ліцензіями GPL, LGPL та інші ліцензовані вихідні коди, відвідайте сайт http://opensource.lge.com. Усі стосовні ліцензійні умови, відмови від гарантійних зобов'язань та повідомлення про авторські права доступні для завантаження разом із вихідним кодом.

#### **Ашық дереккөзді бағдарламаға қатысты хабарлама**

**2** Turn on the mobile device LG AV Remote<br>
app is Installed and run LG AV Remote. / Включите мобильное устройство с установленным приложением LG AV Remote и запустите LG AV Remote. / Увімкніть мобільний пристрій зі встановленим додатком LG AV Remote та запустіть LG AV Remote. / Ұялы құрылғыны қосыңыз, LG AV қашықтан басқару қолданбасын орнатыңыз және LG AV қашықтан басқару қолданбасын іске қосыңыз.

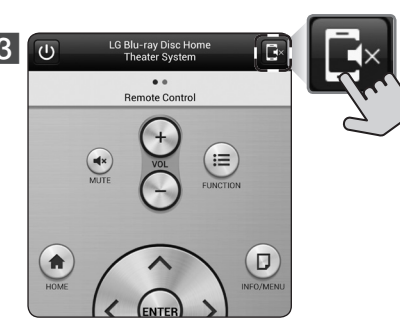

GPL, LGPL лицензиясы алынған сәйкес бастапқы кодты және басқа ашық бастапқы код лицензияларын алу үшін http://opensource.lge. com торабына кіріңіз. Барлық айтылған лицензия шарттарын, кепілдіктен бас тарту туралы хабарлармаларды және авторлық құқықтар туралы ескертуді бастапқы кодпен бірге жүктеуге болады.

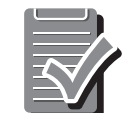

 $\bullet$ Not all modes support private sound and pairing multiple devices is not available. / Не все режимы поддерживают звук через смартфон. Объединение нескольких устройств невозможно. /

#### **Additional Information Дополнительные сведения / Additional Information / Додаткова інформація /** Қосымша ақпарат

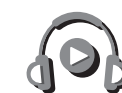

# **Enjoying Private Sound**

**Наслаждайтесь звуком через смартфон / Насолоджуйтесь звуком через смартфон /**  Жеке дыбысты тамашалау

# **Software Update**

**Обновление программного обеспечения / Actualización de Software / Оновлення програмного забезпечення /** Бағдарламалық жасақтаманы жаңарту

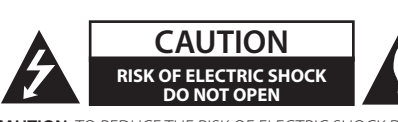

**CAUTION:** TO REDUCE THE RISK OF ELECTRIC SHOCK DO NOT REMOVE COVER (OR BACK) NO USER-SERVICEABLE PARTS INSIDE REFER SERVICING TO QUALIFIED SERVICE PERSONNEL.

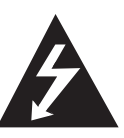

This lightning flash with arrowhead symbol within an equilateral triangle is intended to alert the user to the presence of uninsulated dangerous voltage within the product's nclosure that may be of sufficient magnitude to constitute a risk of electric shock to persons.

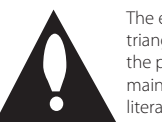

The exclamation point within an equilateral triangle is intended to alert the user to the presence of important operating and maintenance (servicing) instructions in the literature accompanying the product.

**WARNING:** TO PREVENT FIRE OR ELECTRIC SHOCK HAZARD, DO NOT EXPOSE THIS PRODUCT TO RAIN OR MOISTURE. **WARNING:** Do not install this equipment in a confined space such

as a book case or similar unit. **CAUTION:** Do not block any ventilation openings. Install in

accordance with the manufacturer's instructions. Slots and openings in the cabinet are provided for ventilation and to ensure reliable operation of the product and to protect it from over heating. The openings shall be never be blocked by placing the product on a bed, sofa, rug or other similar surface. This product shall not be placed in a built-in installation such as a bookcase or rack unless proper ventilation is provided or the manufacturer's instruction has been adhered to.

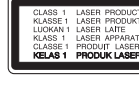

Use of controls, adjustments or the performance of procedures other than those specified herein may result in hazardous radiation exposure.

# **CAUTION concerning the Power Cord**

To disconnect power from the mains, pull out the mains cord plug. When installing the product, ensure that the plug is easily accessible. **CAUTION:** The apparatus shall not be exposed to water (dripping

or splashing) and no objects filled with liquids, such as vases, shall be placed on the apparatus. This device is equipped with a portable battery or accumulator.

**Safety way to remove the battery or the battery from the equipment:** Remove the old battery or battery pack, follow the teps in reverse order than the assembly. To prevent contamination of the environment and bring on possible threat to human and animal health, the old battery or the battery put it in the appropriate container at designated collection points. Do not dispose of batteries or battery together with other waste. It is recommended that you use local, free reimbursement systems batteries and accumulators. The battery shall not be exposed to excessive heat such as sunshine, fire or the like.

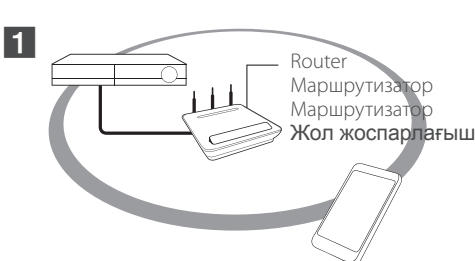

Make sure that your smartphone is connected to the same Wi-Fi network as this player. / Убедитесь, что ваш смартфон подключен к той же сети Wi-Fi, что и данный проигрыватель. / Переконайтеся, що ваш смартфон підключений до тієї самої Wi-Fi мережі, що й цей програвач. / Смартфоныңыз осы ойнатқыш сияқты бір Wi-Fi желісіне қосылғандығына көз

жеткізіңіз.

Не всі режими підтримують звук через смартфон. Поєднання декількох пристроїв неможливе. / Барлық үлгілер жеке дыбысты қолдамайды және бірнеше құрылғыны жұптастыру қол жеткізгісіз.

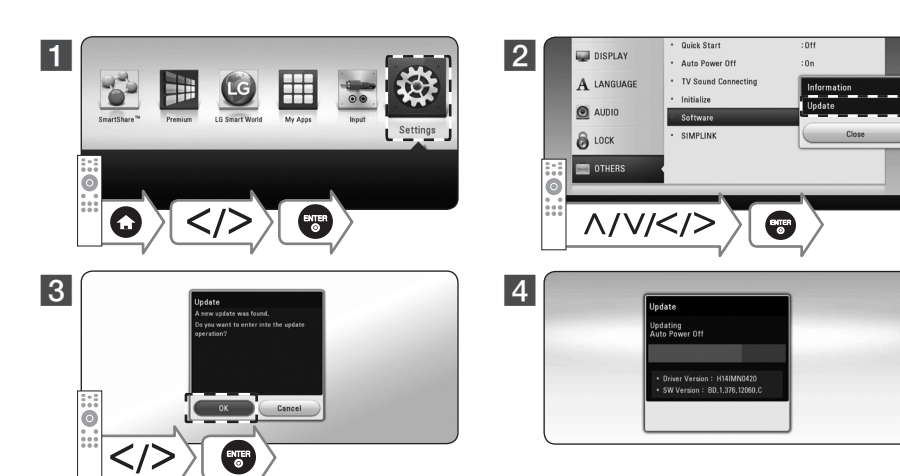

**Memo**

 $\bigoplus$ 

Символ «не для пищевой продукции» применяется в соответствие с техническим регламентом Таможенного союза «О безопасности упаковки» 005/2011 и указывает на то, что упаковка данного продукта не предназначена для повторного использования и подлежит утилизации. Упаковку данного продукта запрещается использовать для

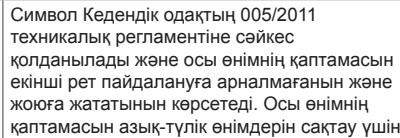

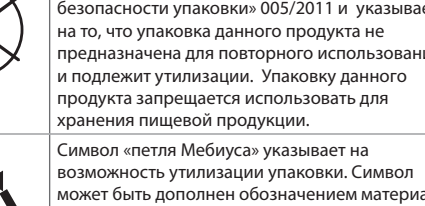

может быть дополнен обозначением материала белгілері түріндегі қаптама материалының упаковки в виде цифрового и/или буквенного белгісімен толықтырылуы мүмкін. Символ сандық код және/немесе әріп

 $\overset{S}{\equiv}$  Java

обозначения.

# .<br>пайдалануға тыйым салынады

Символ қаптаманы жою мүмкіндігін көрсетеді.

Some of the content in this manual may differ from your player depending on the software of the player or your service provider. /

Некоторые сведения, представленные в этом руководстве, могут отличаться от того, что есть в вашем проигрывателе, в зависимости от его программного обеспечения или от вашего поставщика услуг. / Залежно від постачальника послуг і програмного забезпечення програвача деякі відомості, що містяться в цьому посібнику, можуть не відповідати конфігурації вашого пристрою. /

Ойнатқыш бағдарламасына немесе сіздің қызмет көрсету провайдерінізге байланысты осы нұсқаулықтың кейбір мазмұны ойнатқышыңыздан ерекшеленуі мүмкін.

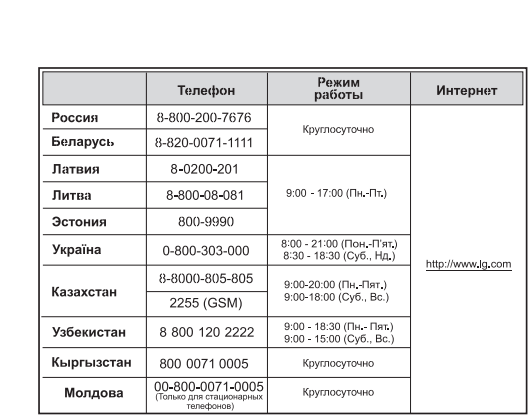

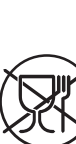

**Қытайда жасалған**

# Қазақстан Республикасы

Импорттаушы АҚ "ЭЛ Джи Электроникс Алматы Қазақстан", 050061, Алматы қ., к. Көкорай, 2А

Өндірушінің мекенжайы: LG Electronics(Huizhou) Inc. Huitai Factory 516006, Қытай, ГуанДонг ауданы, Хужоу қаласы, Жонгкай өнеркәсіптік аймағы, Хутай Индустриялық саябағы, ХуФенг Донг Уи Роуд, 13.

Қазақстан Республикасы территориясында тұтынушылардан келіп түскен талаптар мен ұсыныстарды қарайтын және тауарды жөндеу мен техникалық қызмет көрсететін ұжым: АҚ «Эл Джи Электроникс Алматы Казахстан», 050061, Қазақстан Республикасы, Алматы қ., Көкорай, 2А. Басқа сервис орталықтары жайында мағлұматты "Тұтынушыға қызмет көрсету орталығына" телефон шалу арқылы

білуге болады.

Адрес импортера: 143160 Российская Федерация, Московская область, Рузский район, сельское поселение Дороховское, 86 км. Минского шоссе, д.9

Импортер ООО "ЛГ Электроникс Рус" **Российская Федерация**

Адрес производителя : ЛГ Электроникс (Хужоу) Инк., завод Хатаи 516006, Китай, пров. ГуанДонг, г. Хужоу, Промышленная зона Жонгкай, Индустриальный парк Хутаи, ХуФенг Донг Уи Роуд, 13. **Сделано в Китае**

Найменування та адреса імпортера ПІІ «ЛГ ЕЛЕКТРОНІКС Україна» вул. Басейна, 6, м. Київ, 01004,

Тел 044 201-43-50

# **Україна**